## Instrucciones Enchufe WiFi KW30

Para utilizar el enchufe WiFi, conecta tu móvil a tu red WiFi y el enchufe cerca del Router y de tu teléfono mientras realizas la confguración.

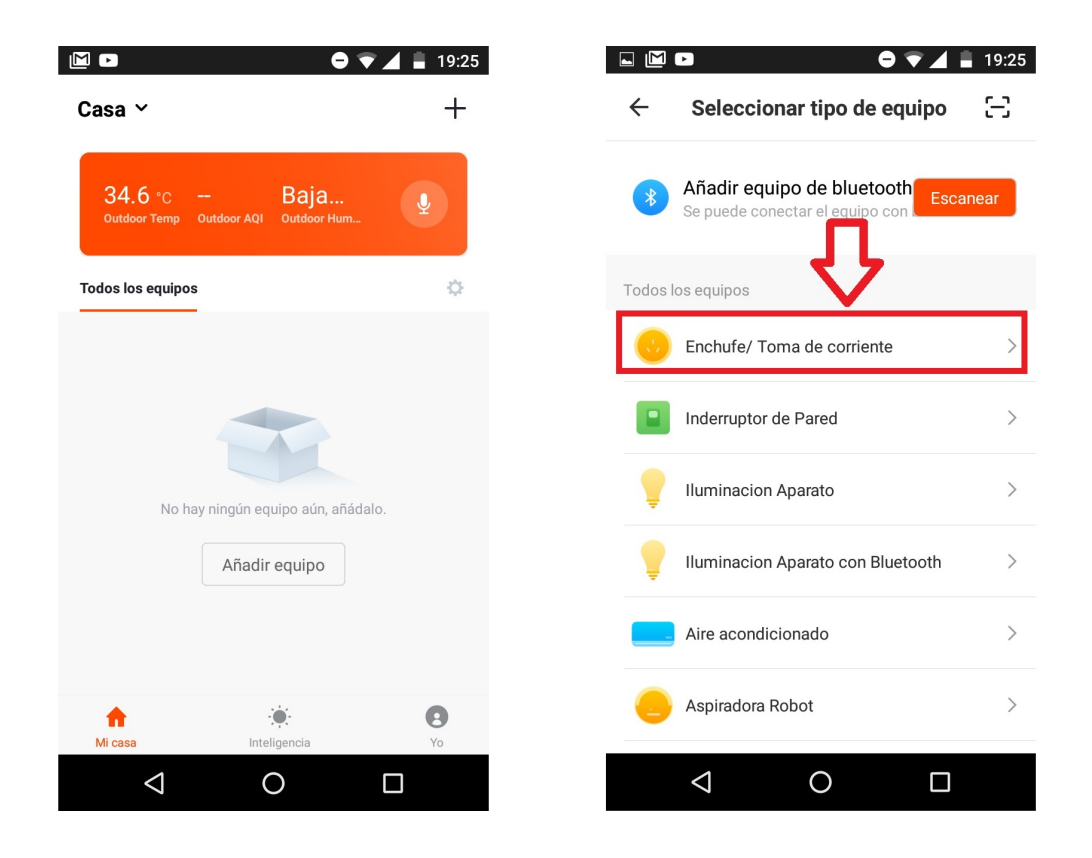

Abre la APP Tuya Smart, y registra una cuenta o accede con los datos registrados previamente.

Desde la pantalla principal aparecerán un listado de todos los artículos añadidos. En esta pantalla podrás interactuar con todos ellos.

Para añadir un enchufe WiFi pulsa sobre el botón superior derecho +.

En la nueva pantalla aparecerá selecciona la opción Enchufe/Toma de corriente

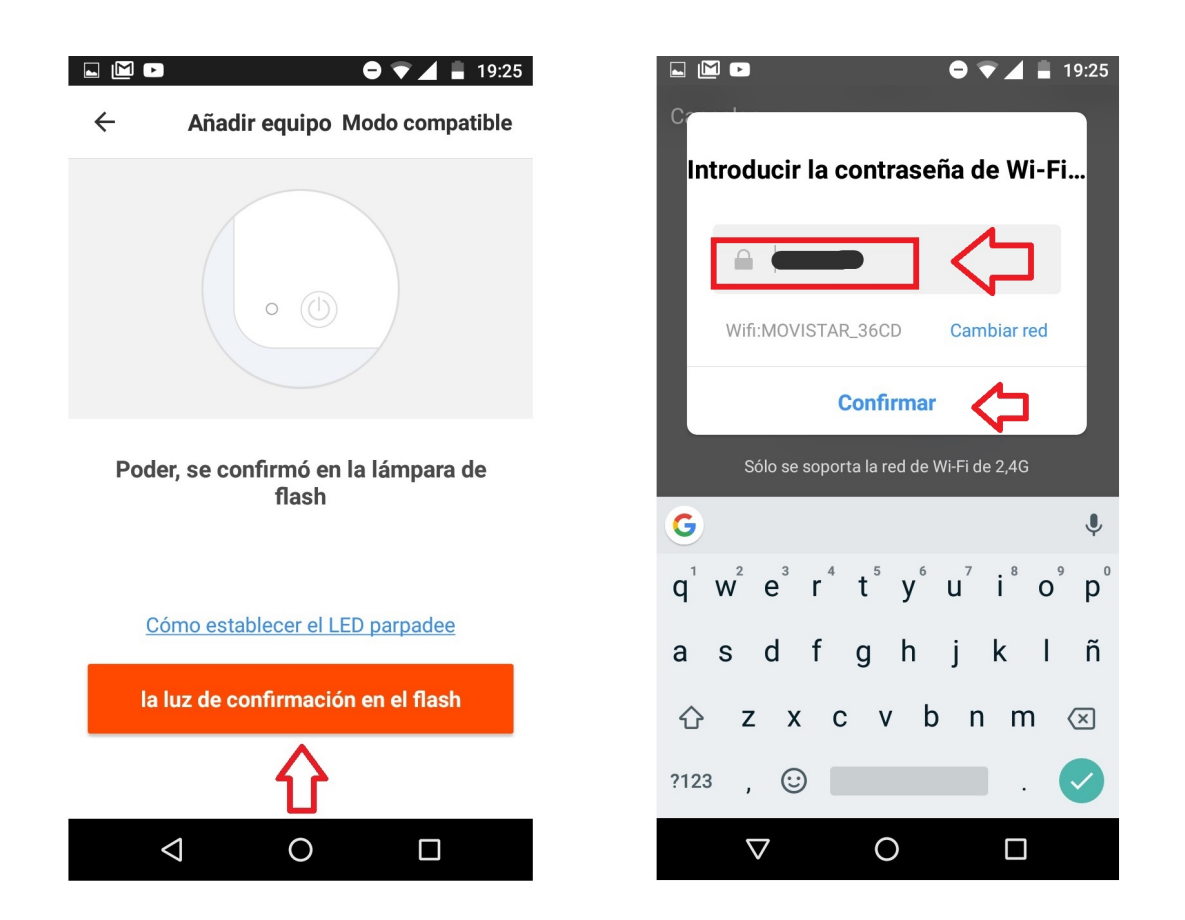

Al seleccionar el Enchufe WiFi a añadir, comprueba está encendido y el led parpadeando. De esta forma está listo para la confguración.

Si el led no parpadea, pulsa sobre el botón de encendido durante 5 segundos mientras está conectado a la red eléctrica. De esta forma quedará preparado para realizar la configuración.

Pulsa sobre la luz de configuración en el flash una vez esté encendida para seguir la configuración.

En la siguiente pantalla de la APP aparecerá el nombre de la red WiFi a la cual está conectado tu teléfono móvil y a la cual el enchufe WiFi se conectará. Si necesitas seleccionar otra red WiFi diferente puedes hacerlo desde el botón Cambiar red. Ten en cuenta actualmente no es compatible con redes WiFi 5Ghz.

Escribe la contraseña de acceso a tu red WiFi en el cuadro junto al candado y pulsa sobre Confirmar para comenzar el proceso de configuración.

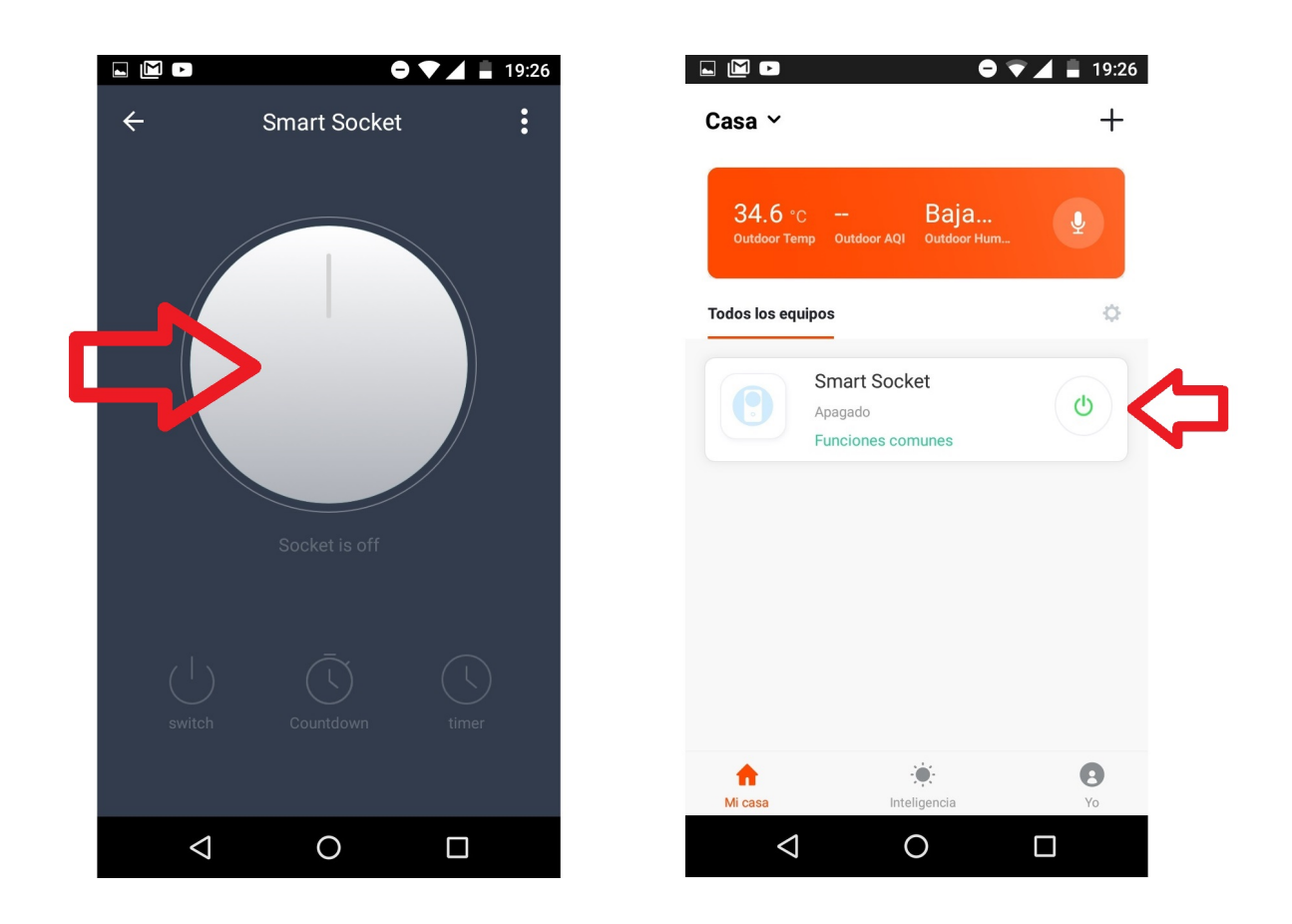

Transcurridos unos segundos el enchufe WiFi se conectará a tu Router mediante la red WiFi seleccionada y la contraseña.

En la APP podrás encender y apagar el enchufe tanto de manera local como remota. Además de utilizar otras funciones como cuenta atrás, temporizadores,...